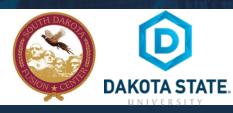

# SOCIAL NETWORK DOs & DON'Ts

- Only establish and maintain connections with people you know and trust. Review your connections often. Confirm that the
  connections are valid. There are many fake profiles for individuals out there. Confirm that the "Friend" you accept is truly
  the person and not an imposter. Review their profile for details, pictures and the number of friends they have.
- Assume that ANYONE can see any information about your activities, personal life, or professional life that you post and share.
- Ensure that your family takes similar precautions with their accounts; their privacy and sharing settings can expose your personal data.
- Avoid posting or tagging images of you or your family that clearly show your face. Select pictures taken at a distance, at an angle, or otherwise concealed. Don't use your face as a profile photo, instead, use cartoons or avatars.
- Use secure browser settings when possible and monitor your browsing history to ensure that you recognize all access points.
- Add extra security to your account every time you log in on an unknown phone or computer by applying two-factor authentication.
- Do not login to or link third-party sites (e.g. Twitter, Bing) using your Facebook account. "Facebook Connect" shares your information, and your friends' information, with third party sites that may aggregate and misuse personal information. Also, use as few apps as possible. Apps such as Farmville access and share your personal data.

# PRIVACY - YOUR ACTIVITY, HOW PEOPLE FIND AND CONTACT YOU

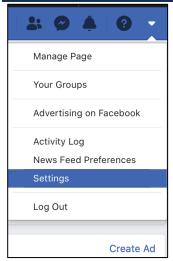

1 YOUR ACTIVITY

Change all to Friends or Only Me by clicking the link to the right.

# 2 HOW PEOPLE CAN FIND & CONTACT YOU

Change all to Friends or Only Me by clicking the "Edit".

Facebook has many privacy and sharing options. To control how much information is shared, use the settings shown below (such as Only Me, Friends Only) for (1) Your Activity (2) How people find/contact you (3) Tags and (4) Apps/Websites.

#### TO GET TO YOUR PRIVACY SETTINGS

- Click on the down arrow on the top right and select "Settings"
- On the far left click "Privacy" this is where you can limit who can see your posts and how people find you.

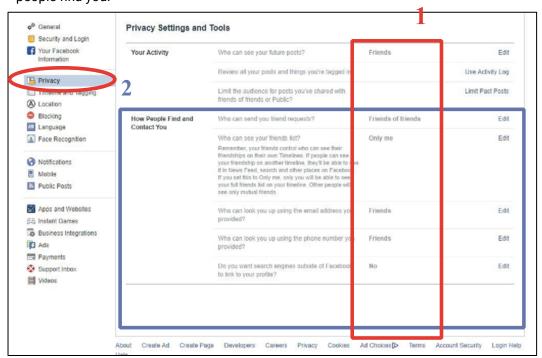

В

# **IT** TIMELINE AND TAGGING SETTINGS

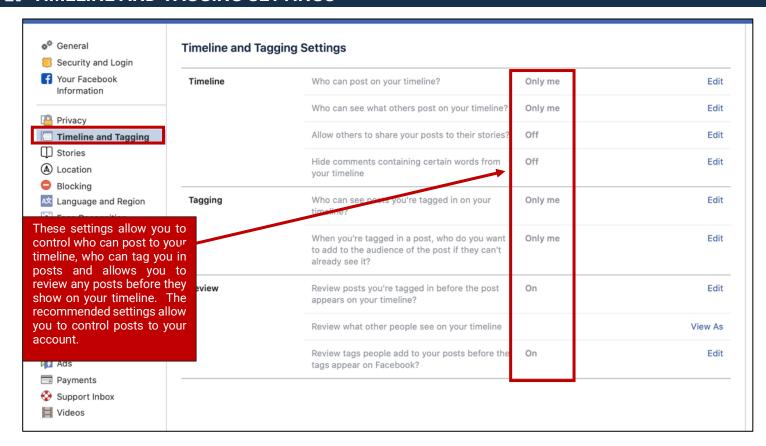

# APPS AND WEBSITES

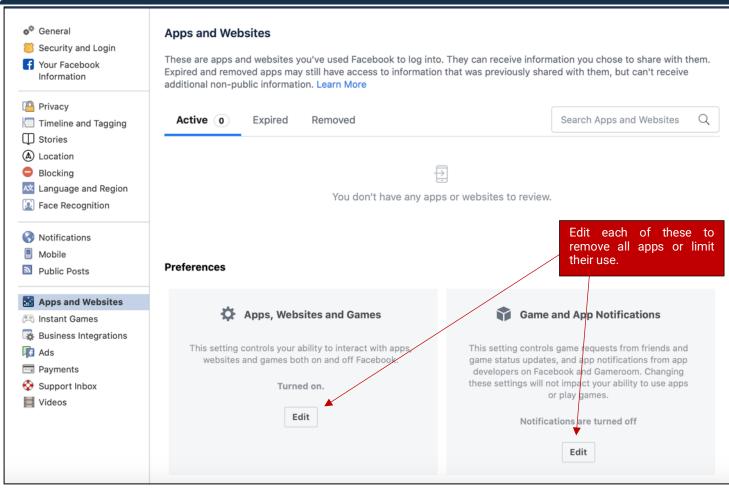

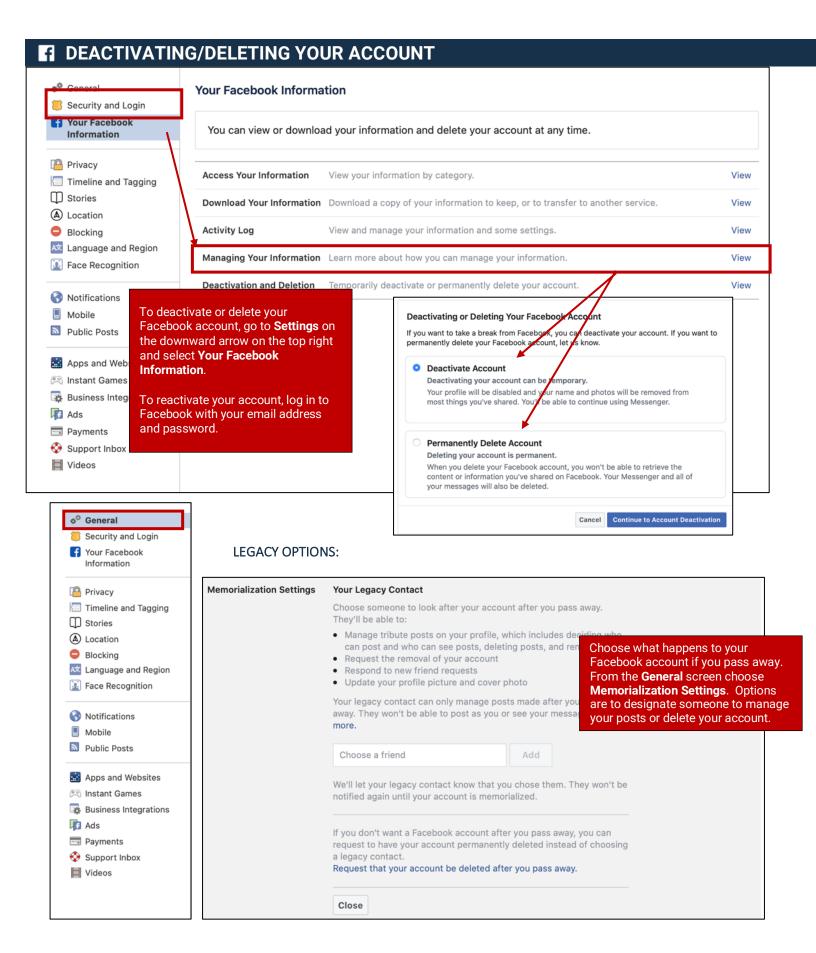

# **FI PROFILE PAGE - ABOUT**

To edit your profile information, click on your profile picture next to your name on the top bar and select About.

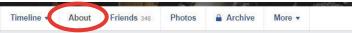

- Review each of the areas and change the settings within.
- Options within each item can be set to Friends or Only Me.

#### Example:

- Click on Work and Education
- Hover over to the right side and Options or Edit will pop up
- Then adjust your settings how you prefer
- "Friends" and "Only Me" under each

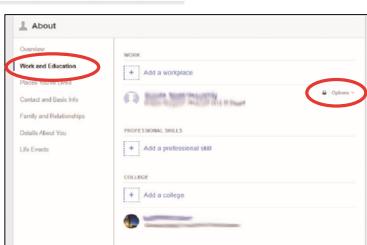

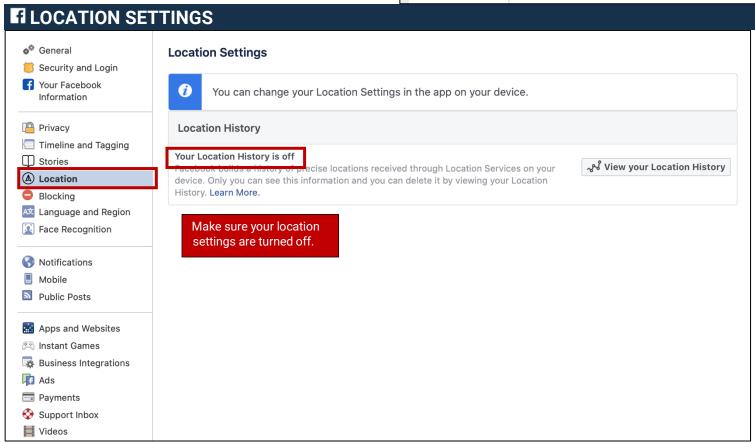

### **FI PROFILE PICTURE**

Manage who sees your profile picture or control your profile appearance by removing/deleting your profile picture. Use an avatar or do not upload your personal picture at all. To update your profile picture, navigate to your profile page by clicking on your name. Then, hover your mouse over your profile picture to display update option. Click on update to edit your picture.

# PASSWORD RECOMMENDATIONS

- Minimum of 8 characters is recommended.
- Use a combination of upper and lowercase letters, numbers and symbols/punctuation marks.
- Should not contain your name, username, phone number, birthday, pets' names or other personal information.
- Should be unique to each app or website you use.
- Don't use common words (dictionary, iloveyou, password) or series of letters (qwerty, abcd1234).
- Using a longer passphrase or series of words may be easier to remember and more secure.

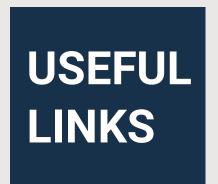

A Parent's Guide to Internet Safety

www.fbi.gov/stats-services/publications/parent-quide

Wired Kids

www.wiredkids.org

Microsoft Safety & Security

https://support.microsoft.com/en-us/help/4091455/windows-protect-privacy-internet

**OnGuard Online** 

https://www.consumer.ftc.gov/features/feature-0038-onguardonline

Facebook Help

https://www.facebook.com/help/325807937506242